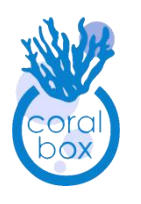

# Coral Box AquaLink A1 Quick Start Guide

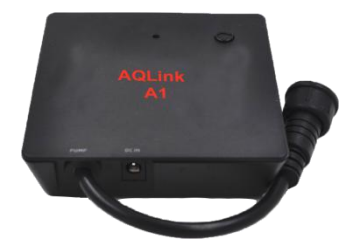

### **Packing list**

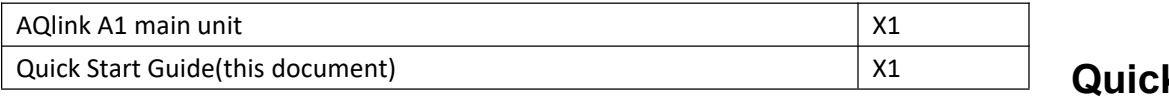

### **Features**

- Direct drive Jebao/Jecod DCT/DCS/DCP-series pumps, CP series cross-flow pumps and compatible 3 phases pump/wave makers.
- High performance fast response with sinusoidal current drive, offer minimized rotor vibration and extra quiet operation.
- Pump Selection : Up to 32 preset pump parameters.
- Control Input : On-board RJ45 socket, using one analog channel can control rotational speed, two analog channel can control clockwise and counter-clockwise direction.
- Continuous firmware upgrade to support new pumps, please contact your sales for arrangement.

## **Specification**

- DC IN:12 24VDC adapter or Pump Extender, current up to 4A.
- Control Voltage: 0 10VDC, 2 channels via RJ45 8P connection.
- Pump Output: 24V 3 phases BLDC pump and wave maker.

Size and weight : Typical 10cm x 10cm x 2.7cm (W\*L\*H), 150g.

#### Suitable for:

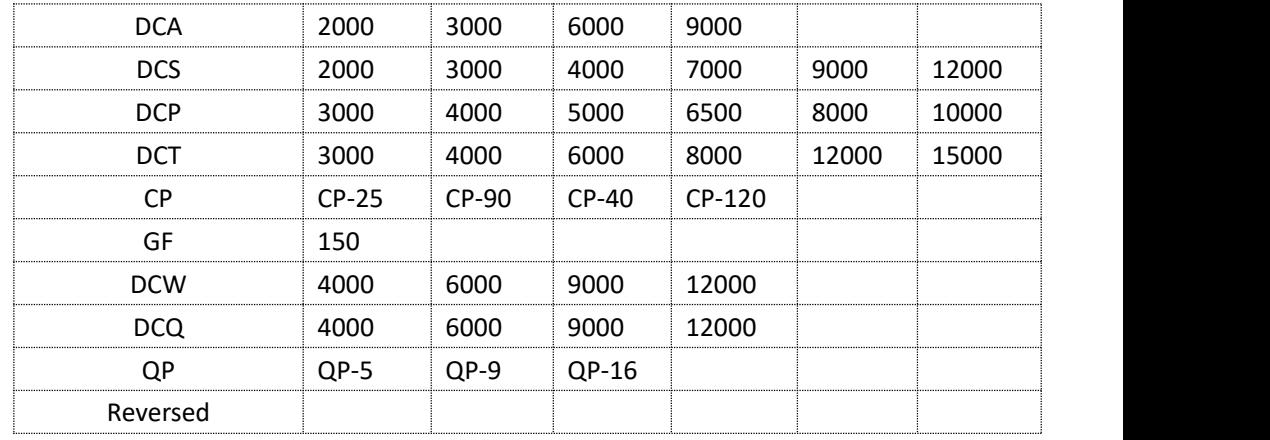

# **Quick Start**

1. Setting of Programming Switch: On the side of the main unit there is a programming switch (Fig.1) with  $5$ slide levers, please refer to Fig.4, find your pump's<br>model and est the clide levers assessingly. Places visit. Fig.1 Programming Switch model and set the slide levers accordingly. Please visit www.coral-box.com for latest support list.

2. Connection to Variable Speed Control Unit : Use a chi che RJ45 cable to connect to the main unit's RJ45 8P socket. The pin definition of the RJ45 socket is as on Fig.2. They are 0 -10V DC input, applying voltage out of this range will damage the unit permanently. CH1 1-10V corresponding to 10 -100%, and CH2 having no connection or lesser than 2V DC, the pump will be in<br>default/clockwise direction, else if voltage of more<br>Fig.2 RJ45 Socket default/clockwise direction, else if voltage of more than 8VDC, the pump will rotates reversely.

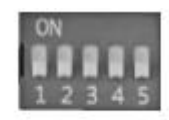

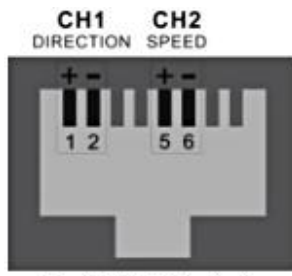

3. Connection to Your Aquarium Pump: As on Fig.3,connect your pump to the AQLink A1 "PUMP" cable.

4. Connection to Power Supply: Power off your original pump/ wave maker DC adapter, and then connect to AQLink A1 DC jack input, the jack polarity is as below:

5. Finally, switch on the input power of the DC adapter, the green LED will light up indicating the unit start to operate normally.

#### (Fig.4 Programming Switch Setting for Supported Pumps sample)

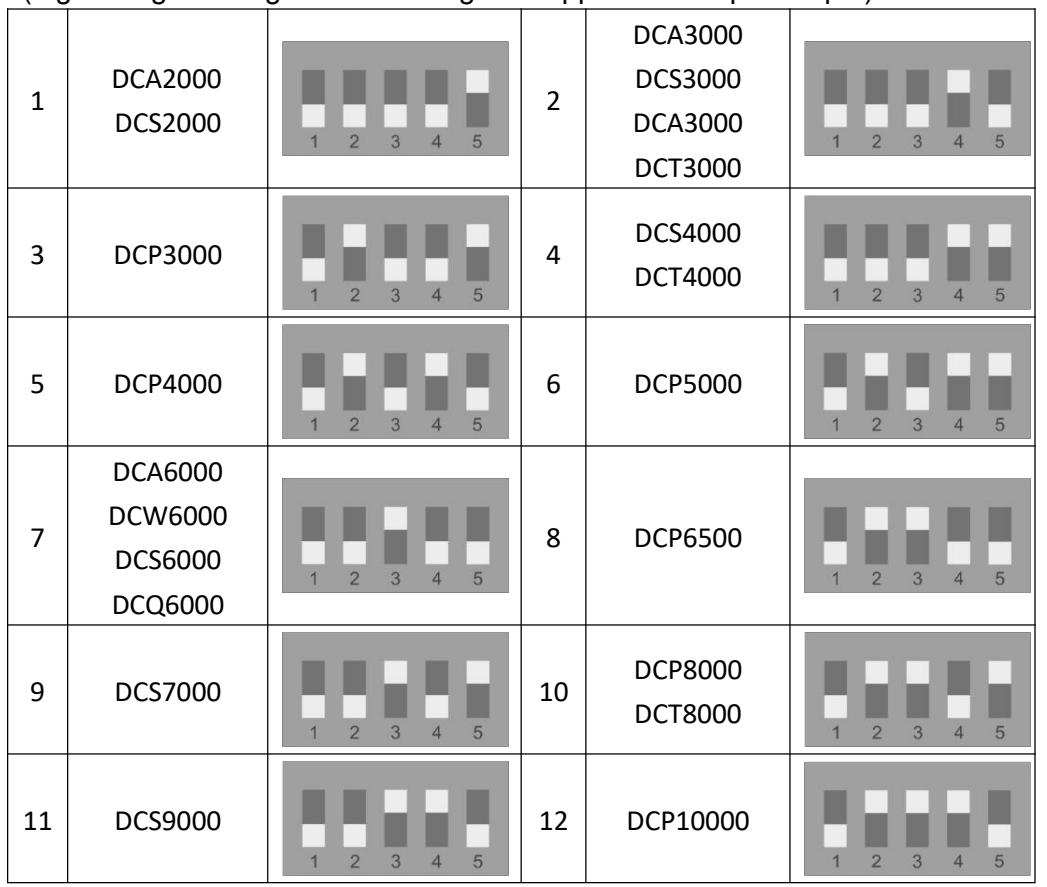

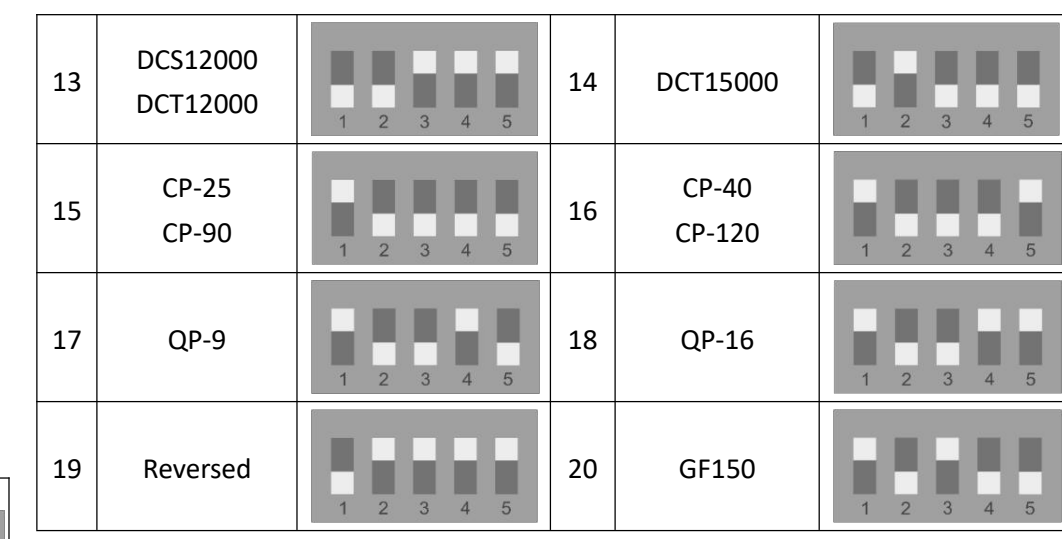

### **Warning**

Fig.3 Pump and Power

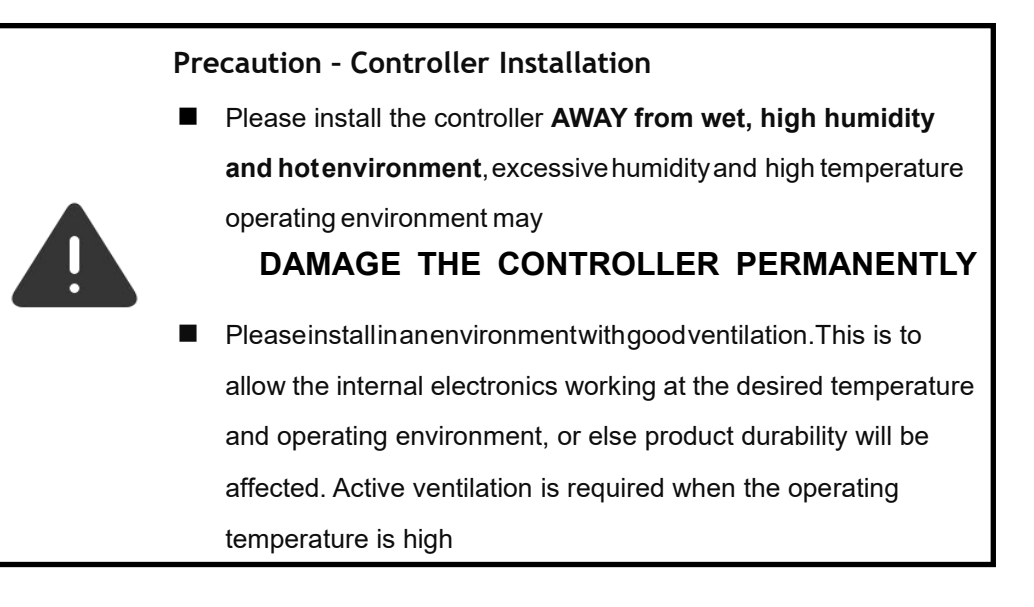

**All right Reserved – No part or whole of this Manual can be reproduced without written authorization by Coral-Box.com**